## LisezmoiOS2x

**JLuc FAUBERT** 

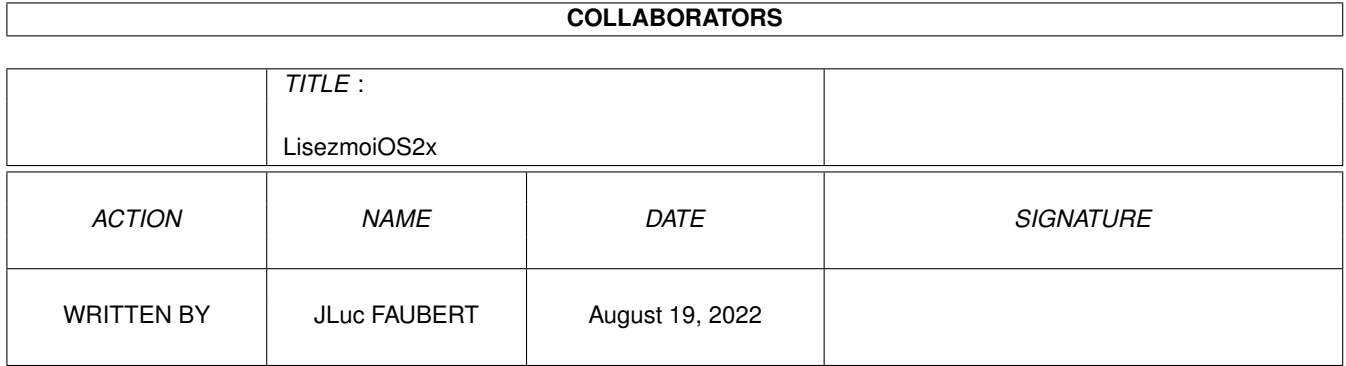

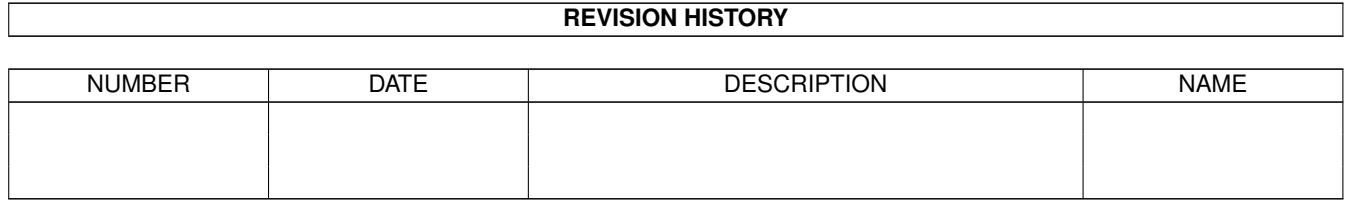

# **Contents**

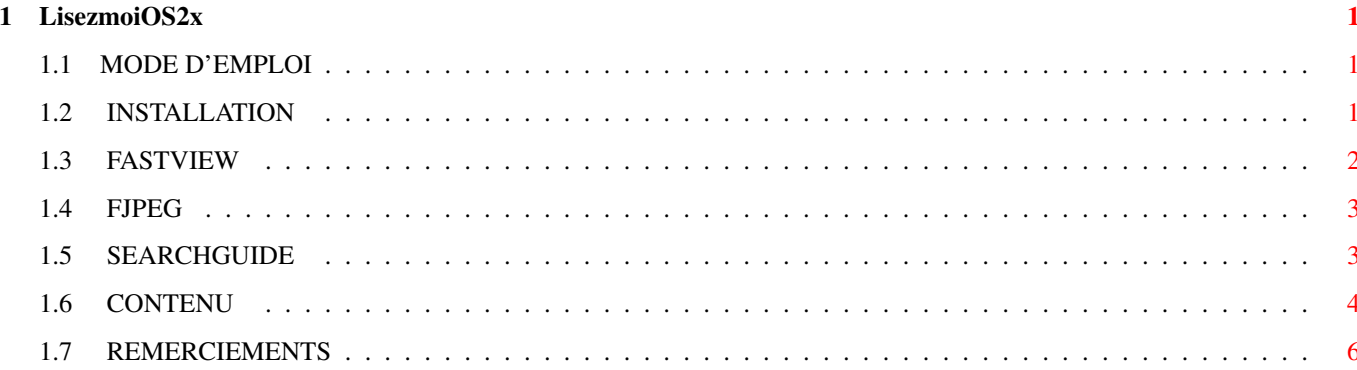

### <span id="page-3-0"></span>**Chapter 1**

### **LisezmoiOS2x**

#### <span id="page-3-1"></span>**1.1 MODE D'EMPLOI**

C D R O M A m i g a N e w s ' 9 6 M O D E D ' E M P L O I

-------------------------------------------

-------------------------

INSTALLATION

CONTENU

REMERCIEMENTS

! VERSION "FREE VIRUS"! -------------------------------------------

#### <span id="page-3-2"></span>**1.2 INSTALLATION**

I N S T A L L A T I O N

Bonjour,

Vous venez d'acheter le deuxième Cd-Rom d'AmigaNews. Nous profitons de l'occasion pour vous remercier de l'intérêt que vous portez à notre revue.

Si vous avez déjà acheté la version 95 vous n'avez à installer que SearchGuide. Seul Gérard CORNU a fait évolué son programme (version 0.8.2.3), les versions de FASTVIEW (2.0) et FASTJPEG (1.10) sont les même que sur le Cd "AmigaNews'95".

Pour les nouveaux acheteurs, j'ai pensé que ce serait bien de vous

faire participer un peu en vous laissant le soin d'installer les progammes qui vont vous permettent de naviguer dans ce CDROM.

FASTVIEW

FJPEG

**SEARCHCUIDE** VOUS DEVEZ IMPERATIVEMENT INSTALLER CES UTILITAIRES DANS VOTRE  $\leftrightarrow$ TIROIR

SYS:C/

ET VERIFIER LA PRESENCE DE AMIGAGUIDE ET MULTIVIEW DANS CE MEME TIROIR

#### <span id="page-4-0"></span>**1.3 FASTVIEW**

I N S T A L L A T I O N F A S T V I E W

Les lignes qui suivent ne remplacent pas la doc que je vous conseille de lire. Elles sont surtout destinées aux utilisateurs novices ou ayant certaines difficultés avec la langue anglaise.

J'ai choisi FASTVIEW v2.0 de John HENDRIKX car c'est le "viewer" le plus universel que je connaisse (à la date d'élaboration de ce projet 05/96).

- fonctionne aussi bien en OS 2.x qu'en OS 3.x.

- reconnait toutes les images IFF, 2 à 256 couleurs, HAM6, HAM8, 8bits, 24bits

(d'autres formats non utilisés dans ce CDROM sont reconnus par FASTVIEW voir la doc pour plus d'infos)

- retraite les images en fonction du système utilisé (ECS/AGA)

(l'affichage en HAM6 ou 8 des images 24bits est d'une qualité remarquable)

- rapide

- possibilité de créer un fichier de préférences adapté à votre système

- pour plus de détails lisez la doc ....

VOUS DEVEZ IMPERATIVEMENT INSTALLER FASTVIEW DANS VOTRE TIROIR SYS:C/

soit en utilisant la procédure automatique se trouvant dans le tiroir FastView (pour info: vous n'êtes pas obligés d'installer l'option concernant le JPEG car je ne m'en sert pas dans ce CDROM)

soit si vous préférez le travail manuel en copiant dans sys:c/ le programme

se trouvant dans le tiroir FASTVIEW/68000 ou 68020 au choix selon votre système

Petite astuce à laquelle certains n'auraient peut être pas pensé (si, si j'en ai rencontré):

Si vous n'êtes pas convaincus des qualités de FASTVIEW rien ne vous empêche de copier dans sys:c/ votre "viewer" favori en le renommant. Je vous assure que

je ne me vexerai pas l'important c'est qu'il y ait un programme s'appellant FASTVIEW dans votre tiroir C. Cependant assurez vous qu'il permet de visualiser tous les types d'images cités plus haut.

#### <span id="page-5-0"></span>**1.4 FJPEG**

I N S T A L L A T I O N F J P E G

Les lignes qui suivent ne remplacent pas la doc que je vous conseille de lire. Elles sont surtout destinées aux utilisateurs novices ou ayant certaines difficultés avec la langue anglaise.

J'ai choisi un autre programme pour visualiser les images JPEG : FJPEG v1.10 de Christoph FECK. Il est très rapide et la qualité du rendu est supèrieure à celle de l'option JPEG de FASTVIEW (à la date d'élaboration de ce projet 05/96).

VOUS DEVEZ IMPERATIVEMENT INSTALLER FJPEG DANS VOTRE TIROIR SYS:C/

Après avoir choisi dans le tiroir FastJPEG la version du programme correspondant à votre système (ECS/AGA) vous le copiez dans le tiroir sys:c/ en le renommant FJPEG DERNIERE MINUTE: A la demande de certains d'entre-vous j'ai rajouté une installation automatique. Il vous suffit de cliquer sur l'icône Install correspondante à votre système pour installer FJPEG dans C:

Petite astuce à laquelle certains n'auraient peut être pas pensé (si, si j'en ai rencontré):

Si vous n'êtes pas convaincus des qualités de FJPEG rien ne vous empêche de copier dans sys:c/ votre "viewer" favori en le renommant. Je vous assure que

je ne me vexerai pas l'important c'est qu'il y ait un programme s'appellant FJPEG dans votre tiroir C.

#### <span id="page-5-1"></span>**1.5 SEARCHGUIDE**

I N S T A L L A T I O N S E A R C H G U I D E

\*\*\*\*\*\*\*\*\*\*\*\*\*\*\*\*\*\* NOUVELLE VERSION 0.8.2.3 \*\*\*\*\*\*\*\*\*\*\*\*\*\*\*\*\*\*\*\*\*\*\*

Les lignes qui suivent ne remplacent pas la doc que je vous conseille de lire. Elles sont surtout destinées aux utilisateurs novices ou ayant certaines difficultés avec la langue anglaise.

Une des possibilités de navigation dans ce CDROM est la recherche par Mot-Clé. Il suffit de taper un mot ou un bout de phrase et le génial programme SEARCHGUIDE de Gérard CORNU va récupérer tous les articles qui contiennent le critère de recherche. Je profite de l'occasion pour remercier encore une fois Gérard CORNU qui a bien voulu adapter et améliorer son programme (la 1ère version avait été écrit pour "France.guide" de Jérôme CHESNOT) pour l'utilisation avec ce CDROM.

VOUS DEVEZ IMPERATIVEMENT INSTALLER SEARCHGUIDE DANS VOTRE TIROIR SYS:C/

soit en utilisant la procédure automatique se trouvant dans le tiroir SEARCH-GUIDE

soit si vous préférez maitrisez la situation en effectuant les copies suivantes :

Copy AmigaNews96:Search-Guide/SEARCHGUIDE SYS:C/

Copy AmigaNews96:Search-Guide/catalogs/français/SearchGuide.catalog LOCALE:catalogs/français/

N O T E I M P O R T A N T E:

Pour afficher les résultats de sa recherche SearchGuide ouvre une fenêtre qu'il ne faut pas oublier de fermer avant de faire une autre demande.

#### <span id="page-6-0"></span>**1.6 CONTENU**

Bienvenue, dans le CDROM AmigaNews'96.

Si vous avez acheté la version 95 vous pouvez passer directement au deuxième paragraphe -----> GOTO SUITE

Début Mai 96, Bruce LEPPER m'a demandé d'étudier la possibilité de concevoir un CDROM qui regrouperait tous les numéros d'AmigaNews parus dans l'année. Le cahier des charges était simple: création d'une base de données textes/images avec différentes possibilités de recherche et consultable sur le plus grand nombre de configurations (Os 2.x/3.x).

Après étude, mon choix c'est porté sur la création d'une base au format AmigaGuide pour la souplesse d'utilisation, la rapidité de la consultation, la possibilité d'utiliser des programmes extèrieurs (Fastview, FJPEG, Searchguide) et chose primordiale l'universalité de ce format lui permettant d'être utilisé aussi bien sur un A2000 de base que sur un A4000 dernière génération.

Après quelque mois de travail voici le résultat qui j'espère comblera votre attente. 99% des programmes contenus dans ce CDROM fonctionnent aussi bien en OS 2.x qu'en OS 3.x. Mais je conseillerai à ceux qui ne l'ont pas encore fait de mettre à jour leur système. La navigation dans les bases de données est plus agréable avec MULTIVIEW (Os 3.x) qu'avec AmigaGuide (OS  $2 \cdot x$ ).

Un dernier petit détail: lorsque dans les bases AmigaGuide vous trouverez quatre chiffres entre parenthèses (xx-xx) sachez que les deux premiers chiffres correspondent au mois de parution et les deux derniers au numéro d'Anews.

Bon, je ne vous retiens pas plus longtemps car je penses que vous êtes impatients d'ouvrir les tiroirs dont voici un avant goût:

------> SUITE AmigaNewsGUIDE Base de données hypertexte au format AmigaGuide avec tous les articles,news et photos(inédites) parus en 96 Consultation - mois par mois - avec index de recherche alphabétique - avec index de recherche par rubrique Possibilité de faire une recherche par mot-clé sur le mois en cours. Si vous ne devez pas faire de recherche sur l'année, avec SearchGuide, je vous conseille d'utiliser cette base car sa conception (fichiers mensuels) permet une plus grande souplesse d'utilisation surtout sur les petits systèmes. RECHERCHE Cette base de données est identique à AmigaNewsGUIDE mais elle utilise un seul fichier (annuel) pour permettre une recherche par mot-clé sur l'année complète. De ce fait elle est un peu moins souple à utiliser surtout au démarrage ou le programme contrôle la validité des 3Meg5 du fichier. DPAT La suite de la collection DPAT (les disquettes de 1 à 109 sont sur le premier CD) avec un catalogue complet consultable avec SEARCHGUIDE AMIG(ad)OS Une trentaine d'AmigaFans ont répondu présent pour vous

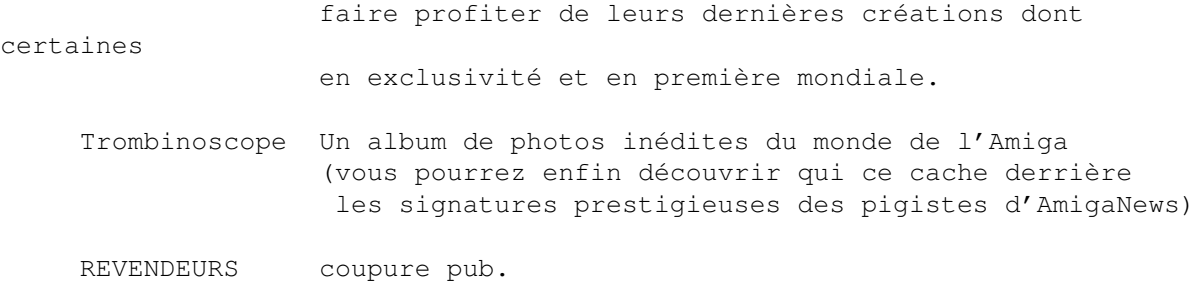

N'HÉSITEZ PAS À NOUS ÉCRIRE POUR NOUS FAIRE PART DE VOS CRITIQUES OU SUGGESTIONS Après le premier CD il y a eu peu de réactions, j'espère qu'il n'en sera pas de même avec celui-ci. Nous avons besoin de connaitre votre opinion pour vous satisfaire au mieux. EXPRIMEZ VOUS !!!

#### <span id="page-8-0"></span>**1.7 REMERCIEMENTS**

M e s s a g e p e r s o n n e l

Je tiens à remercier pour leur participation et/ou leur soutien:

Camiel ROUWELER pour son programme AGindex qui m'a servi de base à la création de mes index

Christoph FECK pour son programme FJPEG

Gerard CORNU pour son programme SEARCHGUIDE et ses conseils éclairés

Jérôme CHESNOT pour sa participation à la réussite du projet et pour m'avoir fait connaître Gérard CORNU

John HENDRIKX pour son programme FASTVIEW

et tous les développeurs, artistes, ... qui nous ont offert leurs dernières créations

sans oublier

Nicole SAUNIER pour les illustrations du livret

Michel CASTEL pour le gravage du CDworm les pigistes d'AmigaNews pour les 3Meg5 de mots qu'ils ont écrits en 96 et Bruce LEPPER

pour sa confiance.

Mille baisers à RASHEL pour sa patience

 $\ldots$  .

JLuc FAUBERT